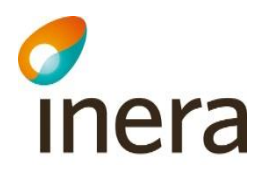

# Pascal tillämpningsanvisning - Anrop av Pascal via uthopp från annan applikation

## Innehållsförteckning

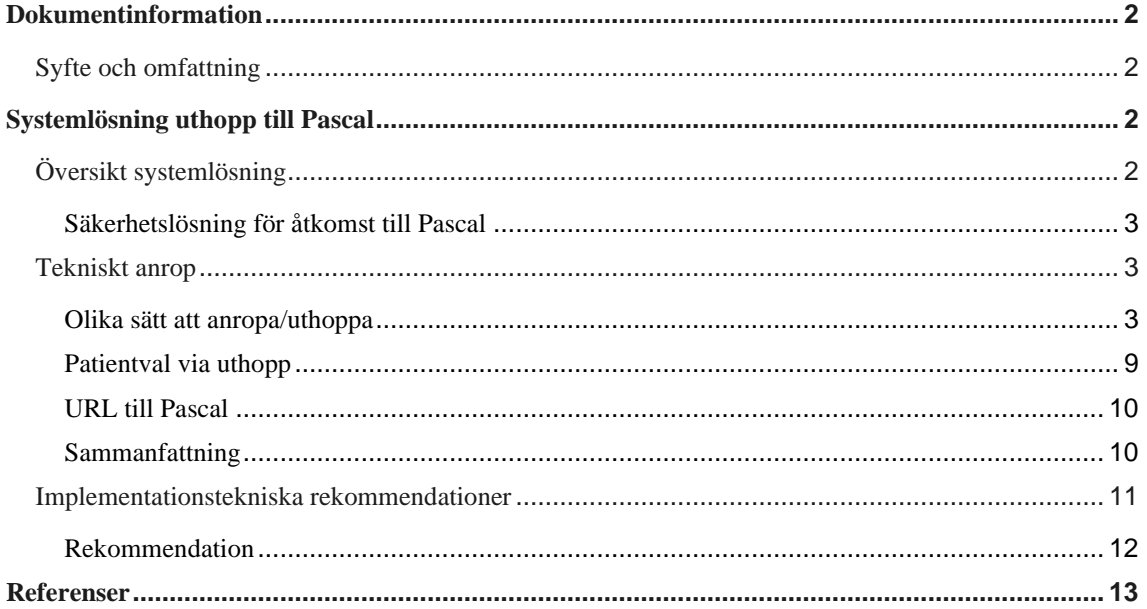

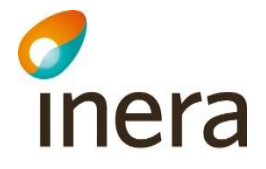

# <span id="page-1-0"></span>Dokumentinformation

## <span id="page-1-1"></span>Syfte och omfattning

Detta dokument beskriver tekniskt anrop till Pascal för att åstadkomma s.k. uthopp från annan applikation (typiskt journalsystem/läkemedelsmodul) till Pascals webbapplikation.

# <span id="page-1-2"></span>Systemlösning uthopp till Pascal

## <span id="page-1-3"></span>Översikt systemlösning

Nedan bild visar översiktligt s.k. uthopp från en applikation (X) till Pascal webbapplikation. Uthopp innebär en mycket lös integration mellan applikationerna.

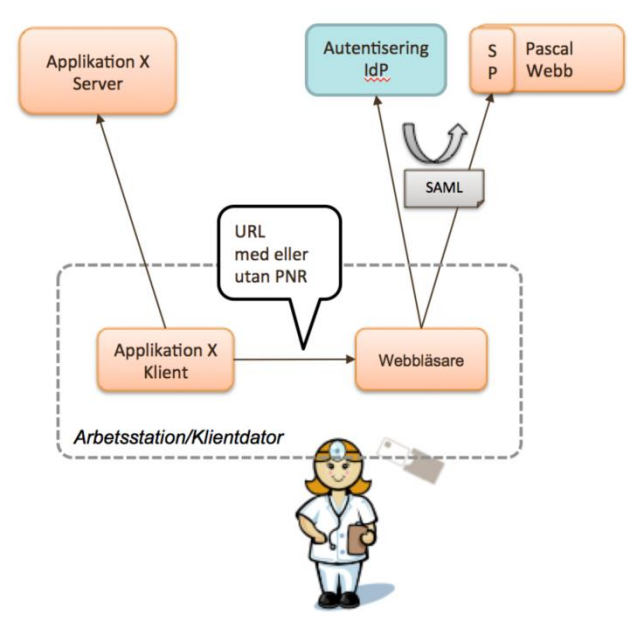

Uthopp görs genom att anropa en specifik URL (https-protokoll) mot Pascal webbapplikation. Uthoppet kan t ex triggas genom att användaren väljer en knapp i Applikation X användargränssnitt.

Det går att ta med sig aktuell patients personnummer i uthoppsanropet. Om detta görs låses Pascal-sessionen till denna patient och det går inte att byta patient inom Pascal-applikationen. Byte av patient kan göras genom att anropa Pascal med nytt patientval från Applikation X.

Om ingen patient anges kommer användaren till sida i Pascal där patient måste väljas.

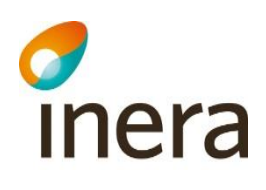

#### <span id="page-2-0"></span>**Säkerhetslösning för åtkomst till Pascal**

Samma tekniska säkerhetslösning används vid uthopp mot Pascal som när användare loggar in i Pascal direkt. Det innebär att Pascal kommer att avkräva en giltig SAML-biljett utställd från en Autentiseringstjänst (IdP), endera den Pascal använder sig av eller en SP, service provider. I de fall Pascals Autentiseringstjänst (IdP) används ställs SAML-biljetten ut och skickas till Pascal efter att användaren har loggat in i Autentiseringstjänsten med s.k. stark autentisering, med SITHS-kort. Från och med Pascal 2.3 är endast SITHS-kort (eTjänstelegitimation) godkänd som metod för inloggning.

Applikationen (X) som gör uthoppet behöver dock inte hantera detta; autentisering och utväxling av SAML-biljett hanteras i samverkan mellan webbläsare, Pascal och Autentiseringstjänst.

Det ställs samma krav i de fall användarens system använder sig av en annan SAML-biljettutställare/autentiseringstjänst än den Pascal använder sig av (så kallad SP, service providerinitierad inloggningtjänst). Då förväntas användaren anropa med en giltig SAML-biljett från sin SP-IdP som då Pascal validerar och tar ett aktorisationsbeslut utifrån innehållet/egenskaperna.

Se vidare [1] för de omkringliggande krav som finns för säkerhetslösningen, t ex att användaren behöver finnas i Nationell Katalog HSA med vissa attribut.

### <span id="page-2-1"></span>Tekniskt anrop

#### <span id="page-2-2"></span>**Olika sätt att anropa/uthoppa**

Pascal kan anropas från annat system på ett antal sätt: med

*[URL]/start*

eller

*[URL]/start/[PNR] (låst till patienten med personnummer PNR)*

eller

*[URL]/start/[PNR]/lf (låst till patienten med personnummer PNR)*

eller

*[URL]/start/ bevakaderecept/0, [URL]/start/bevakaderecept/1, [URL]/start/bevakaderecept/2 resp (olåst Pascal)*

eller

*[URL]/start/bevakadehandelser (olåst Pascal)*

*eller*

*[URL]/start/bestallningar (olåst Pascal)*

där

[URL] ersätts med aktuell URL-adress till aktuell Pascal-miljö,

[PNR] ersätts med önskad patients personnummer angivet med 10 eller 12 siffror med eller utan bindestreck.

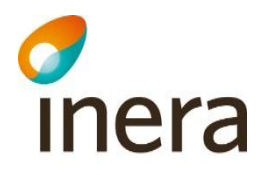

#### **Exempel 1:**

*[https://utbsiths.eordinationpascal.se/start](https://demosiths.eordinationpascal.se/)*

Innebär att man "låser upp" Pascal sessions-låsning till viss patient. Resultatet är att låsningen låses upp och Pascals startsida visas (efter eventuella autentiseringsdialoger).

#### **Exempel 2:**

*[https://utbsiths.eordinationpascal.se/start/19050426xxxx](https://utbsiths.eordinationpascal.se/start)*

Innebär uthoppsadressering till Pascal med öppnad läkemedelslista om patienten är dospatient (efter eventuella autentiserings- och vårdrelationsdialoger). Pascal är nu låst till patienten. Byte kan inte ske annat än att först låsa upp Pascal eller stänga kopplingen mot Pascal och öppna en ny koppling. För upplåsning se Exempel 1. För icke-dospatienter se Exempel 3.

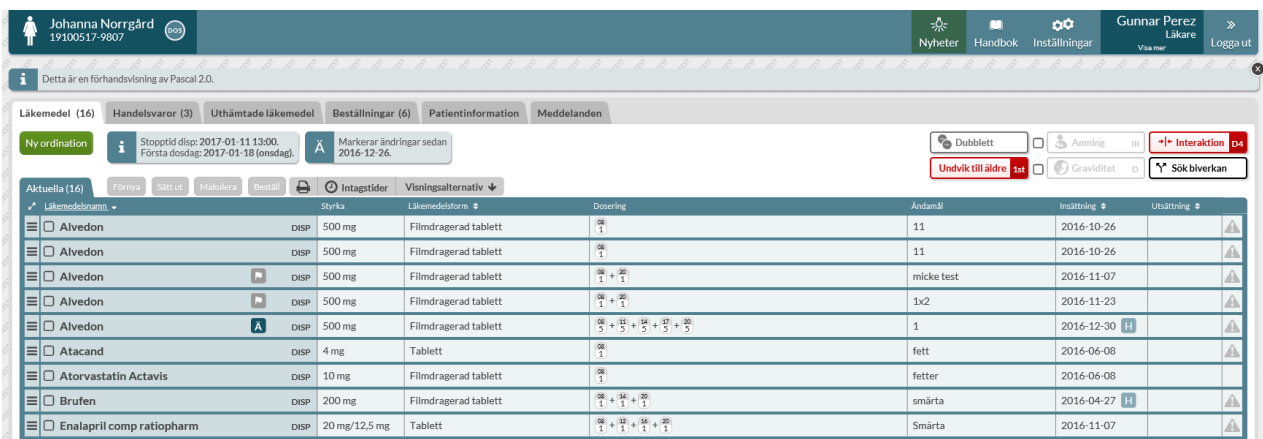

Bild 2: Uthoppsadressering till dospatients läkemedelslista (OBS! inaktiverat kryss för att stänga patient)

#### **Exempel 3:**

*[https://utbsiths.eordinationpascal.se/start/19100529xxxx](https://utbsiths.eordinationpascal.se/start)*

För en icke-dospatient innebär samma adressering att användaren (efter eventuella autentiserings- och vårdrelationsdialoger) kommer in i "registrera patienten som dospatient" dialogen om användaren har förskrivningsrätt och "förbered patienten som dospatient"-dialogen om användaren inte har förskrivningsrätt.

# c<br>Inera

|   | Per Läckberg<br>19600917-2336                                                    |                                                                                                    |                                                                                                    |        |  |
|---|----------------------------------------------------------------------------------|----------------------------------------------------------------------------------------------------|----------------------------------------------------------------------------------------------------|--------|--|
|   | Detta är en förhandsvisning av Pascal 2.0.                                       |                                                                                                    |                                                                                                    | (x     |  |
|   | <b>Registrera som dospatient</b>                                                 |                                                                                                    | Registrera patient   Per Läckberg 19600917-2336                                                                                                    |        |  |
|   | Registrera som dospatient                                                        | Här lägger du upp en ny dospatient. Detta kräver ett dossamtycke från patienten som bara en lä<br>Övriga personalkategorier kan förbereda uppgifter för en ny dospatient. | Samtycke<br>Per Läckberg 19600917-2336 är inte dospatient<br>För att bli dospatient måste patienten lämna samtycke.<br>Bara läkare med personlig förskrivarkod kan registrera samtycke i Pascal. |        |  |
|   | Uthämtade läkemedel                                                              |                                                                                                    | O Vad innebär samtycket till att bli dospatient?<br>$\Box$ Samtycker till att bli dospatient                                                                                                    |        |  |
| f | Klicka här för att registrera samtycke<br>Givet samtycke återkallades 2017-01-02 | Här kan du se vilka läkemedel patienten hämtat ut de senaste 15 månad<br>Detta samtycke gäller endast läkemedelsförteckningen                                             | Registrera                                                                                                    | Avbryt |  |
|   |                                                                                  |                                                                                                    |                                                                                                    |        |  |

Bild 3: Uthoppsadressering med personnummer för icke-dospatient (användare med förskrivningsrätt)

#### **Exempel 4:**

*[https://utbsiths.eordinationpascal.se/start/19300206xxxx/lf](https://www.inera.se/globalassets/tjanster/pascal/utbildning/pascal-handbok.pdf)*

Innebär uthoppsadressering till Pascals visning av Läkemedelsförteckningen oavsett om patienten är dospatient eller inte. Efter eventuella autentiseringsdialoger får användaren upp samtyckesdialogen till Läkemedelsförteckningen (om inte aktivt samtycke redan finns).

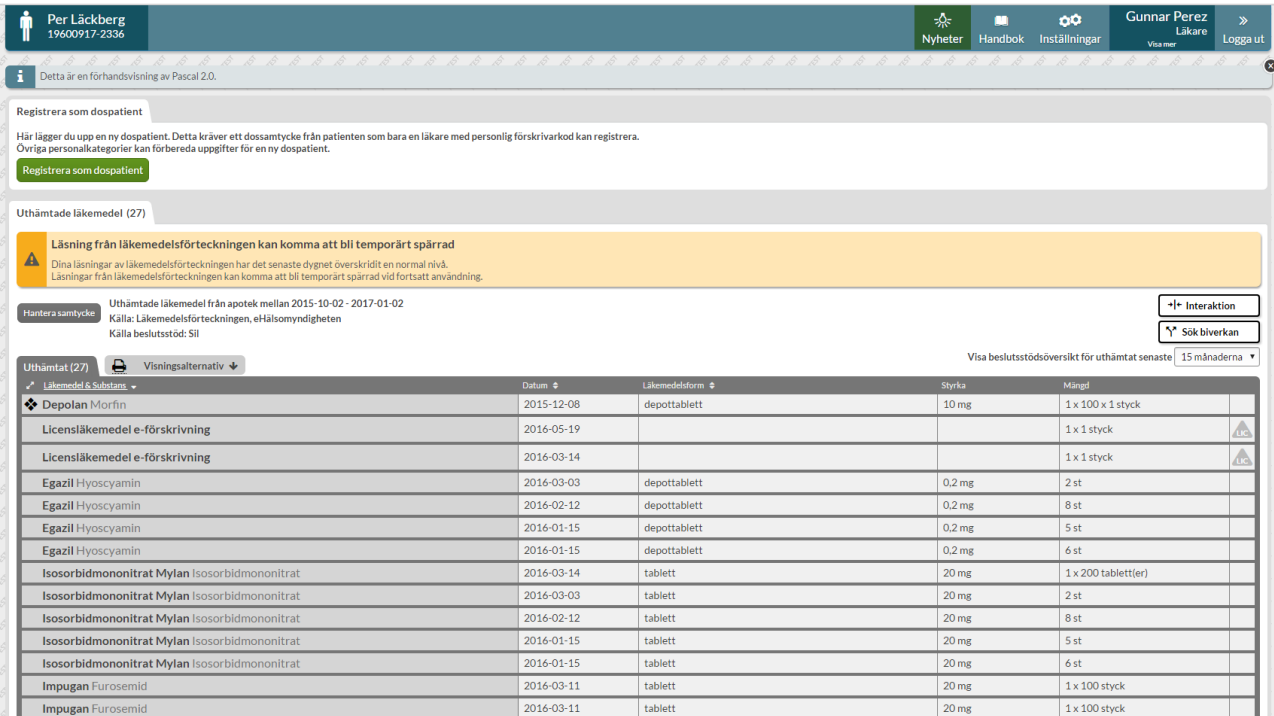

Bild 4: Uthoppsadressering till Läkemedelsförteckningen för icke-dospatient

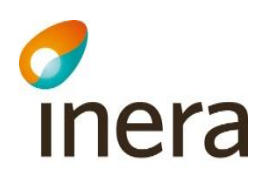

#### **Exempel 5:**

*<https://utbsiths.eordinationpascal.se/start/bevakaderecept/0>*

Innebär uthoppsadressering till Pascals bevakningslista **(för användaren)** och vyn **utgående** recept. Efter eventuella autentiseringsdialoger får användaren upp bevakningslistan för **utgående** recept eller information om att inga bevakningar finns.

| Pascal                                                                            |                                                 |                  |                           |                                                                                                    |                  |                                                     | л. | ms: | <b>DO</b><br>Information Handbok Inställningar | Gunnar Perez<br>Läkare<br>Vitame                                                   | <b>Tour</b> |
|-----------------------------------------------------------------------------------|-------------------------------------------------|------------------|---------------------------|----------------------------------------------------------------------------------------------------|------------------|-----------------------------------------------------|----|-----|------------------------------------------------|------------------------------------------------------------------------------------|-------------|
| Patienter<br><b>Hamta patient via personnum</b><br>staly personal more eller name | Bevakade recept                                 |                  |                           | O Visar utgående recept t.o.m. 2018-12-18 och slutexpedierade/utgångna recept 3 veckor bakåt i tiden        |                  | $\circledast$                                       |    |     |                                                | ecept t.o.m. 2018-12-18 och utgångna så despedierade recept 3 veckar bakät i tider |             |
|                                                                                   | Utgående recept                                 | Utgångna recept  | Slutexpedierade recept    |                                                                                                    |                  |                                                     |    |     |                                                |                                                                                    |             |
| Namn                                                                              | Expandera alla                                  | Minimera alla    |                           |                                                                                                    |                  |                                                     |    |     |                                                |                                                                                    |             |
| Mikaela Simulerad                                                                 | Mikael Simulerad (19431023-6593)                |                  |                           |                                                                                                    |                  | ۰                                                   |    |     |                                                | Visa resterande 1 st.<br>[1st in dispenserade]                                     |             |
| Milcael Simulerad                                                                 | Visa patient                                    |                  |                           |                                                                                                    |                  | O Visas på grund av enskild patientbevakning        |    |     |                                                | Visa resterande 3 st.                                                              |             |
| Mikael Simulerad                                                                  | Läkemedel                                       | Styrka           | Form                      | Dosering                                                                                                    | Andamál          | Giltig t.o.m.                                       |    |     |                                                | (3 st ar dispenserade)                                                             |             |
| <b>Elias Nadund</b>                                                               | 0<br>Trombyl                                    | 75 mg            | Tablett                   | $\frac{00}{16} + \frac{34}{16}$                                                                             | Service.         | 2018-11-22                                          |    |     |                                                |                                                                                    |             |
| Mikael Simulerad                                                                  | 9<br>Cetirizin Mylan                            | 10 <sub>mg</sub> | Filmdragerad tablett      | $\frac{01}{1}$                                                                                              | Allergi          | 2018-12-07                                          |    |     |                                                |                                                                                    |             |
| Yngyr2 Sturtasson                                                                 | D<br>Upitor*                                    | 20 <sub>ms</sub> | Filmdragerad tablett      | $\frac{m}{1}$                                                                                               | Blodfettsänkande | 2018-12-10                                          |    |     |                                                |                                                                                    |             |
| Ofivia Sandberg<br>Mikaela Simulerad                                              | Baklofen Mylan*<br>₽                            | 10 <sub>mg</sub> | Tablett                   | $\frac{18}{1.5} + \frac{11}{1.5} + \frac{16}{1.5} + \frac{21}{1.5}$                                         | Enl ordnation    | 2018-12-12                                          |    |     |                                                |                                                                                    |             |
| Mikaela Simularad                                                                 | Mikaela Simulerad (20011231-2384)               |                  |                           |                                                                                                    |                  | ۰                                                   |    |     |                                                |                                                                                    |             |
| Tillhör Pascalförvaltninger                                                       | Visa patient                                    |                  |                           |                                                                                                    |                  | <b>O</b> Visas på grund av enskild patientbevakning |    |     |                                                |                                                                                    |             |
| Mikaela Simuler ad                                                                | Läkemedel                                       | Styrka           | Form                      | Dosering                                                                                                    | Ändamål          | Giltig t.o.m.                                       |    |     |                                                |                                                                                    |             |
| Mikael Simulerad                                                                  | Avopenin                                        | 18               | Filmdragerad tablett      | $\frac{100}{1} + \frac{34}{7} + \frac{20}{7} + \frac{24}{7}$                                                | UVI              | 2018-11-20                                          |    |     |                                                |                                                                                    |             |
| Mikael Simularad                                                                  | Enalapril Sandoz                                | 5 mg             | Tablett                   | $\frac{1}{1}$                                                                                               | Högt blodtryck   | 2018-12-02                                          |    |     |                                                |                                                                                    |             |
| Milcaela Simulerad                                                                |                                                 |                  |                           |                                                                                                    |                  |                                                     |    |     |                                                |                                                                                    |             |
| Mikaela Simulerad                                                                 | Tillhör Pascalförvaltningen 1 (19900714-2384)   |                  |                           |                                                                                                    |                  | ۰                                                   |    |     |                                                |                                                                                    |             |
| Mikaela Simulerad                                                                 | Visa patient                                    |                  |                           |                                                                                                    |                  | O Visas på grund av enskild patientbevakning        |    |     |                                                |                                                                                    |             |
| Mikael Simulerad                                                                  | Läkemedel                                       | Styrka           | Form                      | Dosering                                                                                                    | Andamål          | Giltig t.o.m.                                       |    |     |                                                |                                                                                    |             |
| Mikael Simulerad                                                                  | Fragmin                                         | 2500 IE/ml       | Injektionsvätska, lösning | $\begin{array}{c c c c c} 22 & + & 11 & + & 11 & + & 12 \\ \hline 1 & + & 1 & + & 1 & + & 1 \\ \end{array}$ | ipadtest         | 2018-12-14                                          |    |     |                                                |                                                                                    |             |
| Elias Nashard                                                                     |                                                 |                  |                           |                                                                                                    |                  |                                                     |    |     |                                                |                                                                                    |             |
| Mikani Simulerad                                                                  | Patienter utan utgående recept<br>9 patient(er) |                  |                           |                                                                                                    |                  |                                                     |    |     |                                                |                                                                                    |             |
|                                                                                   |                                                 |                  |                           |                                                                                                    |                  |                                                     |    |     |                                                |                                                                                    |             |
|                                                                                   |                                                 |                  |                           |                                                                                                    |                  | <b>Stäng</b>                                        |    |     |                                                |                                                                                    |             |

Bild 5: Utgående recept

#### **Exempel 6:**

*<https://utbsiths.eordinationpascal.se/start/bevakaderecept/1>*

Innebär uthoppsadressering till Pascals bevakningslista **(för användaren)** och vyn **utgångna** recept. Efter eventuella autentiseringsdialoger får användaren upp bevakningslistan för **utgångna** recept eller information om att inga bevakningar finns.

# c<br>Inera

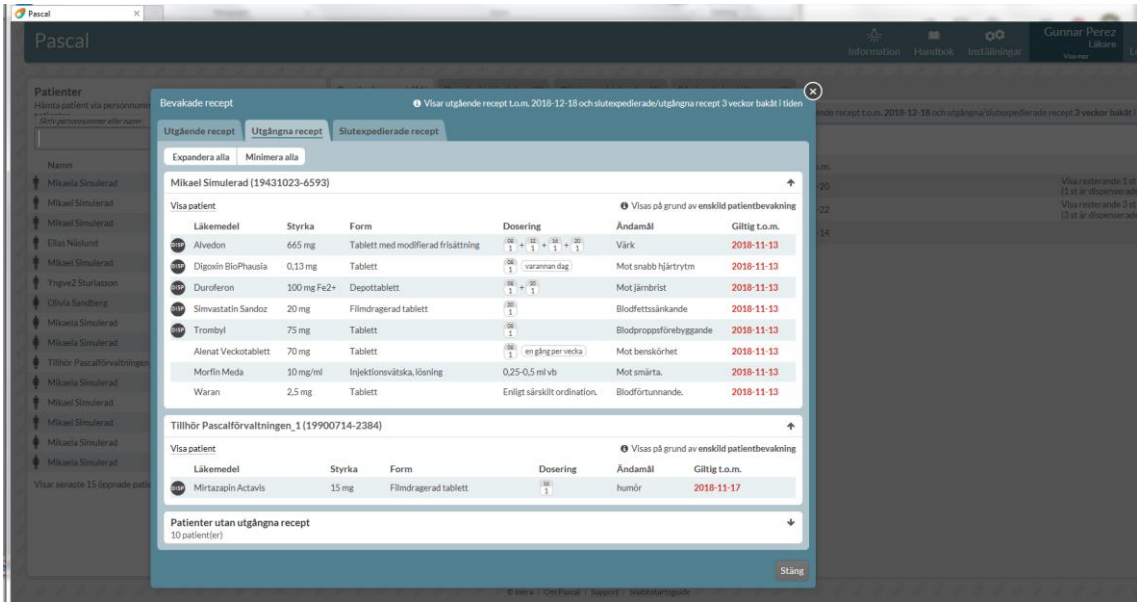

#### Bild 6: Utgångna recept

**Exempel 7:** *[https://utbsiths.eordinationpascal.se/start/bevakaderecept/2](https://utbsiths.eordinationpascal.se/start/YYYYMMDDXXXX)*

Innebär uthoppsadressering till Pascals bevakningslista **(för användaren)** och vyn **slutexpedierade** recept. Efter eventuella autentiseringsdialoger får användaren upp bevakningslistan för **slutexpedierade** recept eller information om att inga bevakningar finns.

| Pascal<br>$\times$                              |                                                         |                 |                        |                                                                                                    |         |                                                     | $-\frac{\pi}{2}$<br><b>AB</b>                                | O.O. |
|-------------------------------------------------|---------------------------------------------------------|-----------------|------------------------|----------------------------------------------------------------------------------------------------|---------|-----------------------------------------------------|--------------------------------------------------------------|------|
| Pascal                                          |                                                         |                 |                        |                                                                                                    |         |                                                     | Information Handbok Inställningar                            |      |
|                                                 |                                                         |                 |                        |                                                                                                    |         |                                                     |                                                              |      |
| <b>Patienter</b><br>Hämta patient via personnum | <b>Bevakade recept</b>                                  |                 |                        | O Visar utgående recept t.o.m. 2018-12-11 och slutexpedierade/utgångna recept 3 veckor bakåt i tiden |         |                                                     | (x)<br>nde recept t.o.m. 2018-12-11 och utgångna/slutexpedie |      |
| Skriv personnummer eller namn                   | Utgående recept                                         | Utgångna recept | Slutexpedierade recept |                                                                                                    |         |                                                     |                                                              |      |
| <b>Namn</b>                                     | Expandera alla                                          | Minimera alla   |                        |                                                                                                    |         |                                                     |                                                              |      |
| Mikaela Simulerad                               | Mikael Simulerad (19000921-9817)                        |                 |                        |                                                                                                    |         |                                                     | ╇                                                            |      |
| Andrej Lundin                                   | Visa patient                                            |                 |                        |                                                                                                    |         | <b>O</b> Visas på grund av enskild patientbevakning |                                                              |      |
| Tillhör Pascalförvaltningen                     | Läkemedel                                               | Styrka          | Form                   | <b>Dosering</b>                                                                                      | Ändamål | Slutexpedierad                                      |                                                              |      |
| Mikael Simulerad                                | Alvedon                                                 | 500 mg          | <b>Brustablett</b>     | $\frac{108}{D} + \frac{20}{D}$ oregelbunden                                                          | Migrän  | 2018-11-15                                          |                                                              |      |
| Mikael Simulerad                                |                                                         |                 |                        |                                                                                                    |         |                                                     |                                                              |      |
| LF Patient 2                                    | Patienter utan slutexpedierade recept<br>12 patient(er) |                 |                        |                                                                                                    |         |                                                     | ÷                                                            |      |
| Mikael Simulerad                                |                                                         |                 |                        |                                                                                                    |         |                                                     |                                                              |      |
| Mikael Simulerad                                |                                                         |                 |                        |                                                                                                    |         |                                                     | Stäng                                                        |      |
| Mikaela Simulerad                               |                                                         |                 |                        |                                                                                                    |         |                                                     |                                                              |      |
| Mikaela Simulerad                               | 19350714-7498 2018-11-15 003                            |                 |                        |                                                                                                    |         |                                                     |                                                              |      |

Bild 7: Slutexpedierade recept

#### **Exempel 8:**

*[https://utbsiths.eordinationpascal.se/start/bevakadehandelser](https://utbsiths.eordinationpascal.se/start)*

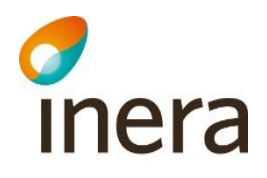

Innebär uthoppsadressering till Pascals bevakningslista **(för användaren)** och vyn **bevakade händelser**. Efter eventuella autentiseringsdialoger får användaren upp bevakningslistan för bevakade händelser eller information om att inga bevakningar finns.

| Detta är en förhandsvisning av Pascal 2.0. | Bevakade händelser                                     |                  |                             |                                                                                    |                                                                               |                           |            |                                                         | O Visar händelser sedan 2016-12-26                  |                   |
|--------------------------------------------|--------------------------------------------------------|------------------|-----------------------------|------------------------------------------------------------------------------------|-------------------------------------------------------------------------------|---------------------------|------------|---------------------------------------------------------|-----------------------------------------------------|-------------------|
| Patienter<br>Hämta patient via personnumr  | Expandera alla   Minimera alla                         |                  |                             |                                                                                    |                                                                               |                           |            |                                                         |                                                     |                   |
| Skriv personnummer eller namn              | Johanna Norrgård (19100517-9807)                       |                  |                             |                                                                                    |                                                                               |                           |            |                                                         |                                                     | 个                 |
|                                            | Visa patient                                           |                  |                             |                                                                                    |                                                                               |                           |            |                                                         | <b>O</b> Visas på grund av enskild patientbevakning |                   |
| <b>Namn</b>                                | Läkemedel<br>Styrka                                    | Form             |                             | <b>Dosering</b>                                                                    |                                                                               |                           | Ändamål    | Registreringsdatum                                      | Händelsedatum                                       | Händelse          |
| Tolvan Tolvansson79<br>DISP                | Alvedon<br>500 mg                                      |                  | Filmdragerad tablett        | $\frac{08}{5}$ + $\frac{11}{5}$ + $\frac{14}{5}$ + $\frac{17}{5}$ + $\frac{20}{5}$ |                                                                               | $\mathbf{1}$              |            | 2016-11-07                                              | 2016-12-30                                          | Återinsättning    |
| Per Läckberg                               |                                                        |                  |                             |                                                                                    |                                                                               |                           |            |                                                         |                                                     |                   |
| Thomas Åström                              | Mike RÖR EJ TFS3281-3 (20040929-2398)                  |                  |                             |                                                                                    |                                                                               |                           |            |                                                         |                                                     | 个                 |
| Mikaela Simulerad                          | Visa patient                                           |                  |                             |                                                                                    |                                                                               |                           |            | O Visas på grund av bevakning av Utbildningsboende SÄBO |                                                     |                   |
| <b>Rudolf Testsson</b>                     | Läkemedel                                              | Styrka           | Form                        |                                                                                    |                                                                               | Dosering Ändamål          |            | Registreringsdatum Händelsedatum Händelse               |                                                     |                   |
| Johanna Norrgård<br>DISP                   | Alvedon                                                | 500 mg           | Filmdragerad tablett        |                                                                                    | $\begin{array}{c} 08 \\ 1 \end{array} + \begin{array}{c} 20 \\ 1 \end{array}$ | d                         |            | 2016-12-16                                              | 2016-12-26                                          | Utsättning        |
| AnnaLän14<br>DISP<br>Migreringstest        | Diklofenak Mylan                                       | 25 <sub>mg</sub> | Enterotablett               |                                                                                    | $\frac{21}{1}$                                                                | går inte förnya           |            | 2016-12-16                                              | 2016-12-27                                          | Aterinsättning    |
| <b>Pascal Automattester</b>                | Brufen                                                 | 200 mg           | Filmdragerad tablett        |                                                                                    | $\frac{08}{2}$                                                                | SS                        |            | 2016-12-16                                              | 2016-12-16                                          | <b>Makulering</b> |
| Rör ej Ylva<br>DISP<br>ViktigaTestdata     | Alfuzosin Teva                                         | 10 <sub>mg</sub> | Depottablett                |                                                                                    | $\frac{08}{1}$                                                                | s                         |            | 2016-12-16                                              | 2016-12-16                                          | Makulering        |
| <b>Skyddad Identitet</b><br><b>DISP</b>    | Alvedon                                                | 500 mg           | Filmdragerad tablett        |                                                                                    | $\begin{array}{c} 08 \\ 1 \end{array}$ + 20                                   |                           |            | Test med maxdos till ehm 2016-12-08                     | 2016-12-27                                          | Insättning        |
| <b>Mikael Simulerad</b><br>DISP            | Panodil                                                | 500 mg           | Filmdragerad tablett        |                                                                                    | $\begin{array}{ c c c }\n\hline\n08 & + & 20 \\ 1 & 1 & \hline\n\end{array}$  | 4325                      |            | 2016-12-07                                              | 2016-12-07                                          | Makulering        |
| Sigvard Sjölund<br>DISP                    | Panodil                                                | 500 mg           | Filmdragerad tablett        | $\frac{08}{1}$                                                                     |                                                                               | alve                      |            | 2016-12-07                                              | 2016-12-07                                          | Makulering        |
| <b>Rör Ei</b><br><b>Utbildningspatient</b> | Licensläkemedel                                        | Läkemedelsnamn   |                             |                                                                                    | $\frac{08}{2}$                                                                | ev bugg                   |            | 2016-12-06                                              | 2016-12-26                                          | Utsättning        |
| Rör ej Anders Testdata                     | Insuman Implantable 400 IE/ml Infusionsvätska, lösning |                  |                             | $\frac{08}{1}$                                                                     |                                                                               | $\boldsymbol{\mathsf{X}}$ |            | 2016-10-07                                              | 2017-01-01                                          | Återinsättning    |
| <b>Paul Utbildning</b>                     |                                                        |                  |                             |                                                                                    |                                                                               |                           |            |                                                         |                                                     |                   |
| Visar senaste 15 öppnade patie             | OliviaLän14 Migreringstest (19220504-9246)             |                  |                             |                                                                                    |                                                                               |                           |            |                                                         |                                                     | 个                 |
|                                            | Visa patient                                           |                  |                             |                                                                                    |                                                                               |                           |            |                                                         | <b>O</b> Visas på grund av enskild patientbevakning |                   |
|                                            | Läkemedel                                              | Styrka Form      |                             | <b>Dosering</b>                                                                    |                                                                               |                           | Ändamål    | Registreringsdatum                                      | Händelsedatum                                       | Händelse          |
|                                            | Pinex                                                  |                  | 500 mg Filmdragerad tablett | 0,5 kl 20 vid behov i 3 månader                                                    |                                                                               |                           | 3685 ändra | 2016-08-11                                              | 2016-12-31                                          | Utsättning        |
|                                            |                                                        |                  |                             |                                                                                    |                                                                               |                           |            |                                                         |                                                     |                   |
|                                            | Rör ej Anders Testdata (19950713-2398)                 |                  |                             |                                                                                    |                                                                               |                           |            |                                                         | 个                                                   |                   |
|                                            | Visa patient                                           |                  |                             |                                                                                    |                                                                               |                           |            |                                                         | O Visas på grund av enskild patientbevakning        |                   |
|                                            | Läkemedel                                              | Styrka Form      |                             | <b>Dosering</b>                                                                    |                                                                               |                           | Ändamål    | Registreringsdatum Händelsedatum Händelse               |                                                     |                   |

Bild 8: Bevakade händelser

#### **Exempel 8:**

*<https://utbsiths.eordinationpascal.se/start/bestallningar>*

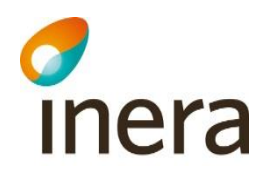

Innebär uthoppsadressering till Pascals beställningar **(lagda av användaren "Mina beställningar")**. Efter eventuella autentiseringsdialoger får användaren upp vyn Beställningar och fliken Mina beställningar är aktiverad.

|                                  | Pascal                                                                               |                    |                                                                        |                                  |                                                  |                              |                        |                     | -久<br>Nyheter           | Handbok In     |
|----------------------------------|--------------------------------------------------------------------------------------|--------------------|------------------------------------------------------------------------|----------------------------------|--------------------------------------------------|------------------------------|------------------------|---------------------|-------------------------|----------------|
|                                  | Detta är en förhandsvisning av Pascal 2.0.                                           |                    | Beställningar för Vismados                                             |                                  | D Telefonnumret till Vismados är 010 - 221 69 70 |                              |                        |                     |                         | $(\mathsf{x})$ |
| <b>Patienter</b><br>position and | Hämta patient via personnummer eller sök bland tidi<br>Skriv personnummer eller namn |                    | Mina beställningar                                                     | Beställningar via leveransadress |                                                  |                              |                        |                     |                         |                |
|                                  | <b>Namn</b>                                                                          | Personnummer Sena  | Filtreringsalternativ<br>Visa beställningar från och med<br>2016-10-04 |                                  | Visa expedierade beställningar                   |                              |                        |                     |                         |                |
|                                  | Tolvan Tolvansson79                                                                  | 19900603-2396 Idag |                                                                        |                                  |                                                  |                              |                        |                     |                         |                |
|                                  | Per Läckberg                                                                         | 19600917-2336 Idag | Personnummer ≑ Namn ≑                                                  |                                  | Produkt, styrka och form $\triangleq$ Antal frp  | Förpackning                  | Beställningsdatum<br>٠ | Status $\triangleq$ | Meddelande $\triangleq$ |                |
|                                  | Thomas Åström                                                                        | 19100719-9811 Idag | 19480913-2527                                                          | Mikaela Simulerad Adapt Pasta    |                                                  | 57 gram                      | 2017-01-02             | Mottagen            |                         | Avbeställ      |
|                                  | Mikaela Simulerad                                                                    | 19121212-1212 Idag | 19480913-2527                                                          | Mikaela Simulerad                | Micanol<br>1%, Kräm                              | Licensförpackning 2017-01-02 |                        | Avbeställd          |                         |                |
|                                  | <b>Rudolf Testsson</b>                                                               | 19601011-3030 Idag |                                                                        |                                  |                                                  |                              |                        |                     |                         |                |
|                                  | Johanna Norrgård                                                                     | 19100517-9807 Idag |                                                                        |                                  |                                                  |                              |                        |                     |                         |                |
|                                  | AnnaLän14<br>Migreringstest                                                          | 19480208-2364 Idag |                                                                        |                                  |                                                  |                              |                        |                     |                         | Stäng          |
|                                  | Pascal Automattester                                                                 | 19900714-2392 Idag | [ <sub>0.05</sub> ]                                                    |                                  |                                                  |                              |                        |                     |                         |                |
|                                  | Rör ej Ylva<br>ViktigaTestdata                                                       | 19290730-4766 Idag | [00s]                                                                  |                                  |                                                  |                              |                        |                     |                         |                |

Bild 8: Mina beställningar

#### <span id="page-8-0"></span>**Patientval via uthopp**

[PNR] anges för att direkt välja patient i Pascal. I detta fall låses Pascal-sessionen till denna patient och byte kan inte göra av användaren inom Pascalapplikationen (patientval är inte tillgängligt). Pascal har också inaktiverat möjligheten att stänga patienten via krysset inne i Pascal på öppnad patient.

Patientbyte kan då göras ifrån anropande applikation genom att anropa på nytt med annan patient.

**OBS!** Skickas enbart [URL]/start så nollställs patientvalet och användaren kan själv välja patient i Pascal via Pascals startsida. **OBS!** Det är inte rekommenderat att visa urlen för användaren hur nollställning sker då det kan innebära en risk att man från uthoppande system tappar spårbarheten på vad användaren gör.

#### **Exempel:**

*<https://utbsiths.eordinationpascal.se/start/191212121212>*

låser Pascal-sessionen till patient 19121212-1212.

Nytt anrop med

*[https://utbsiths.eordinationpascal.se/start/191313131313](https://utbsiths.eordinationpascal.se/start/19300206xxxx/lf)*

byter till patient 19131313-1313.

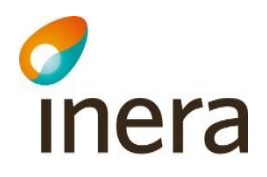

Nytt anrop med *[https://utbsiths.eordinationpascal.se/start](https://utbsiths.eordinationpascal.se/start/bevakaderecept/2)*

byter till Pascal startsida och låser upp föregående Pascal-session och dess koppling till föregående patient.

Om *<https://utbsiths.eordinationpascal.se/start>* anropas utan aktiv låsning fås felmeddelande

"Felaktig uthoppslänk: /start"

#### <span id="page-9-0"></span>**URL till Pascal**

[URL] motsvarar https-länk till den Pascal-miljö som ska användas, t ex motsvarande testmiljö eller produktion.

För produktions-URLer, se dokumentet *Checklista Säkerhetslösning för Pascal* [1].

För test av tekniken kan användas testsite för Pascal med kortinloggning *[https://utbsiths.eordinationpascal.se](https://utbsiths.eordinationpascal.se/start/bevakadehandelser)*

(Innehåller aktuell release motsvarande som i produktionsmiljön. Testmiljön hålls tillgänglig under kontorstid)

*[https://demosiths.eordinationpascal.se](https://utbsiths.eordinationpascal.se/start/bevakaderecept/0)* (Innehåller nästkommande release. Testmiljön existerar endast i anslutning till en kommande release.)

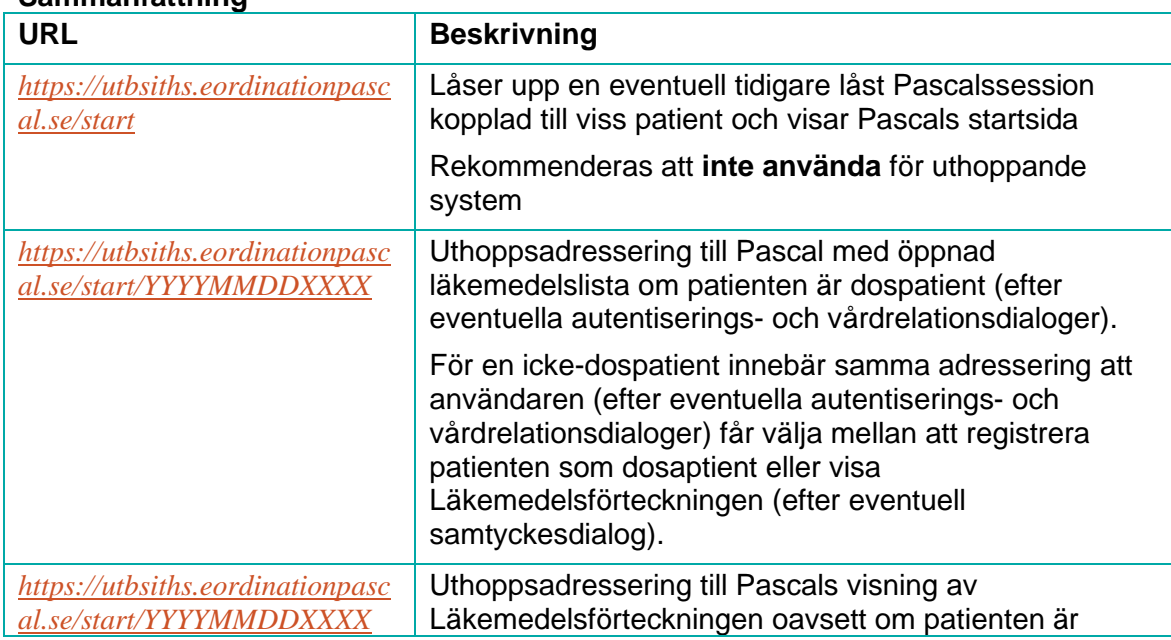

#### <span id="page-9-1"></span>**Sammanfattning**

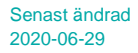

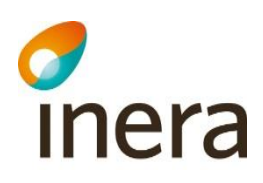

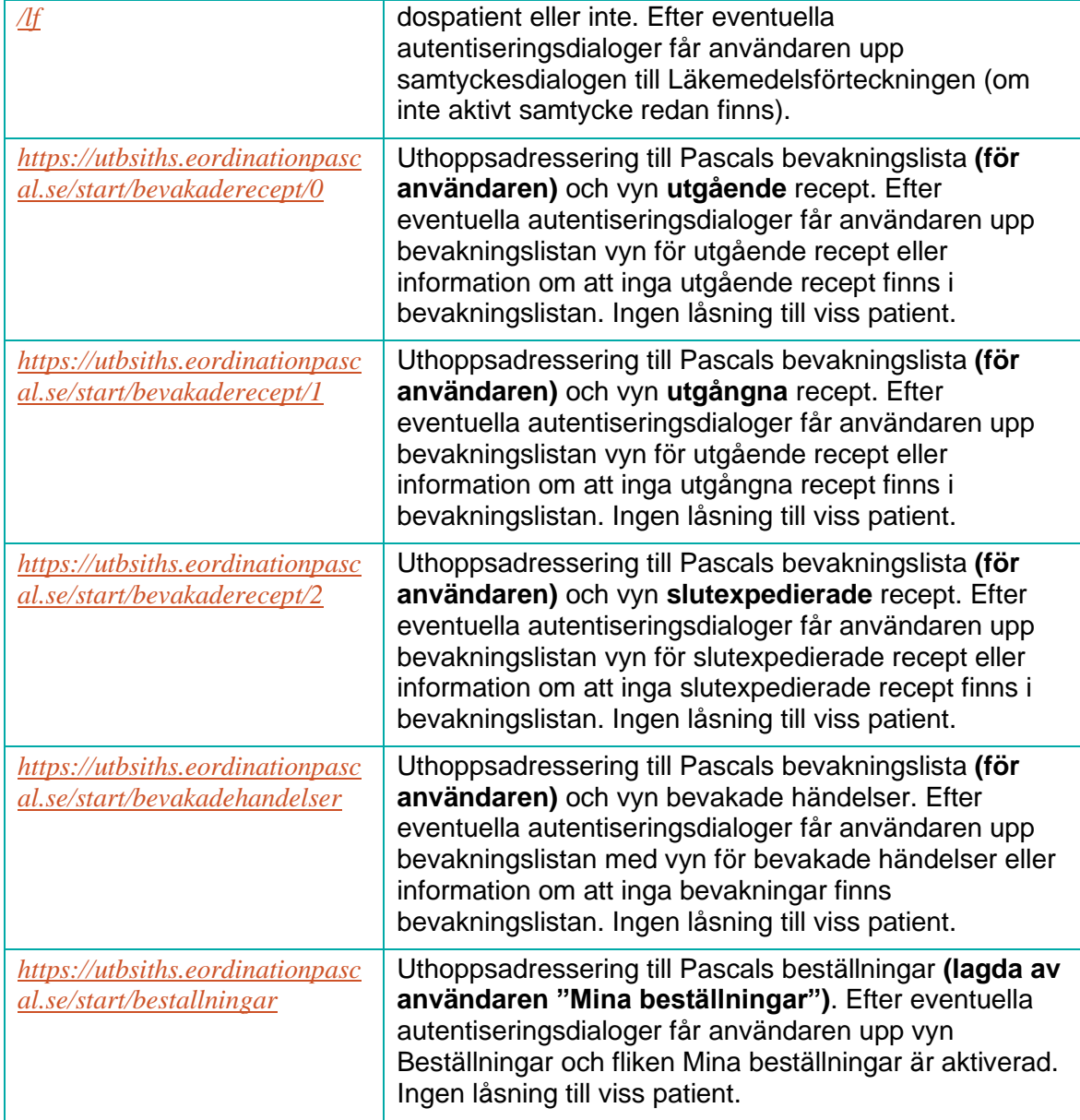

### <span id="page-10-0"></span>Implementationstekniska rekommendationer

Oadresserat uthopp (uthopp utan personnummer) innebär ett problem att som journalsystem visa rätt läkemedelslista som aktualiseras i och med att Pascal har möjlighet att visa bevakningslistan. Problematiken är inte ny utan har funnits sedan tidigare i och med att man kan hoppa ut till Pascals startsida.

#### **Ett exempel**:

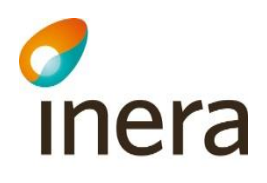

1 Start av exempel med uthopp till bevakningslistefunktionen

2 Journalssystemanvändare vill titta i "sin" bevakningslista hos Pascal (endera inloggad eller inte)

3 Journalssystemanvändare väljer att hoppa till "olåst Pascal", dvs utan personnummer i anropet och någon av bevakningsfunktionerna (utgående recept, utgångna recept eller bevakade händelser) (om inte användaren är inloggad blir användaren vidarebefordrad till inloggning först**, se Översikt systemlösning** i uthoppsdokumentationen)

4 I detta exempel så visas det 5 patienter i bevakningslistan (P1-P5) för att lättare åskådliggöra

5 Användaren tar som exempel utifrån det han ser i bevakningslistan beslut om att ändra i 2 av dessa patienters läkemedelslista, patient 1 och patient 2, P1 och P2

6 Användaren väljer P1 i bevakningslistan och kommer in på P1s läkemedelslista och gör de ändringar som användaren önskar

7 Användaren stänger P1 i Pascal (inte i journalen) och kommer tillbaka till bevakningslistan

8 Användaren väljer nu P2 i bevakningslistan och kommer in på P2s läkemedelslista och gör de ändringar som användaren önskar

9 Användaren stänger P2 i Pascal och kommer tillbaka till bevakningslistan

10 Användaren stänger Pascal, alternativt loggar ut ur Pascal (webbfönstret) och därefter stänger Pascalfönstret och återvänder till sitt journalsystem

11 Slut på exemplet

Exemplet ovan belyser problemet med att om ett journalsystem (och dess användare) går in i Pascal/gör ett uthopp till bevakningslistan och gör ändringar så kommer inte journalsystemet kunna återge korrekt status på patienten och dess förskrivningar i sitt journalsystem eftersom man inte vet vad användaren har gjort och på vilka patienter.

För att det ska bli rätt i journalsystemet bör alla uthoppsintegrerade journalsystemen **ändra princip** och **alltid** hämta aktuella och icke-aktuella ordinationer samt hämta vårdtagarstatus för den dospatient som ska öppnas dvs **innan öppning/presentation av uthoppsknapp**.

Som det är nu så uppdaterar journalsystem (de vi känner till) med uthopp, dospatientens status och ordinationer **efter** att användaren är klar i Pascal. I och med den ändrade rekommendationen för alla direktadressserade (med personnummer) uthopp till Pascal kommer journalsystemen kunna visa rätt dospatientstatus varje gång patienten **öppnas** i journalsystemet vilket är patientsäkrare.

Se bild 2; Uthoppsadressering till dospatients läkemedelslista med inaktiverat kryss för att stänga patient

#### <span id="page-11-0"></span>**Rekommendation**

1. Hämta alltid aktuella och icke-aktuella ordinationer samt vårdtagarstatus för den dospatient som ska öppnas i journalsystemet innan öppning/presentation av uthoppsknapp med direktadresserat uthopp (med personnummer). Genom detta så

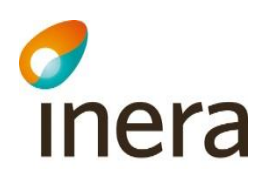

säkerställer journalsystemet att den har senaste status för dospatienten och kan ta rätt beslut om förändringar. Om man har en synkning av patientens läkemedelslista vid stängning av direktadresserat uthopp (med personnummer) så kan man ha kvar den (för att t ex logga vad användaren gjort i sitt eget journalsystem).

2. Tillåt inte uthopp till olåst Pascal om möjligt.

# <span id="page-12-0"></span>Referenser

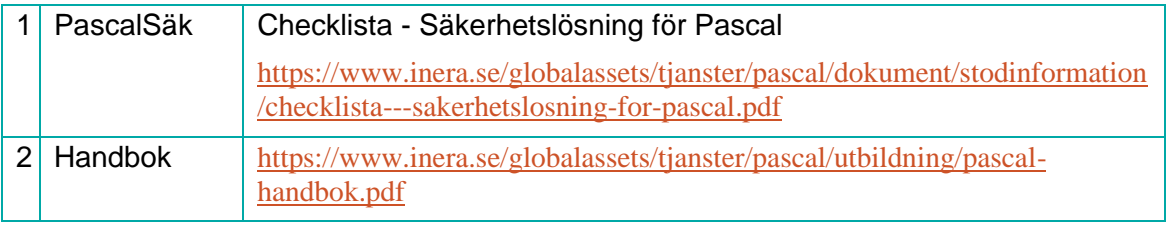